**VERSION:** 2.0

**ADRESS:** Workaround GmbH Building 64.08a Rupert-Mayer-Str. 44 81379 Munich Germany

ProGlove Inc. 520 W. Erie St. Suite 400 Chicago, IL. 60654 USA

# **TROUBLESHOOTING**

### SITUATION: DEVICE DOES NOT WORK

- 1. Check, if all **requirements** for successful scanning are met:
- ◆ Scanner and Gateway / Access Point / mobile device are connected (Pairing Barcode on Gateway / Access Point was scanned / BLE HID Pairing Barcode was scanned and scanner is connected to the end device)

 All devices are within reach of each other (between scanner and Gateway / Access Point < 30m / between scanner and end device via BLE HID < 10m)

- All cables for Gateway / Access Point / Charging Station are correctly plugged in
- Scanner is charged and Gateway / Access Point / Charging Station is supplied with power
- ◆ Scanner / Gateway is updated to the latest firmware (can be found here: [insight.proglove.com > Resources > Donwloads](https://insight.proglove.com/resources/downloads))

#### 2. **Cross-check: identification of the defective device:**

For scanner: test with different wearables, use different connectivity devices, test different charging stations/charging trays

Ĭ.

- For connectivity device: connect to different end devices, test different scannrs
- $\blacktriangleright$  For charging station: check different scanners in the charging trays

#### **SCANNER**

 $\epsilon$ 

There are several options when the scanner is not working:

**• → Factory Reset Barcode** 

1. Put the scanner in the Wearable 2. Hold the trigger pressed for about

To reset the device to factory settings.

**NOTE**

resetting!

3. Release the trigger. Press the trigger again for about 2 seconds to reactivate the scanner.

**••• → Hard Reset** 

ľ

 $\sim$  $\sim$  $\sim$  Scanner

15 seconds

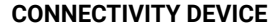

There are several options when the connectivity device is not working:

## **••••• → Factory Reset Barcode**

To reset the connectivity device to factory settings.

1. Pair the scanner with the connectivity device: scan pairing barcode 2. Scan Factory Reset barcode:

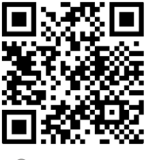

Gateway

Access Point

**• → Clean the lens of the sacnner** Dirt on the lens can lead to barcodes not being captured. More information on proper cleaing can be found [here](https://www.youtube.com/watch?v=ihLSvcqnG3Y).

All configurations are deleted when

4. **Identify the problem:** What is the defect? For example: no data is transmitted, the LEDs do not work or there is no reaction when triggered, etc.

5. **Check serial number** (is located on the label attached on the back)

6. Reach out to the ProGlove support via **email: support@proglove.com** with information about a description of the defect as detailed as possible (from step 4) and the serial number of the defective device (from step 5)